# **Remote Programming**

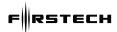

## DC2/DC3 MODULE MUST BE UNLOCKED/DISARMED TO ENTER REMOTE PROGRAMMING.

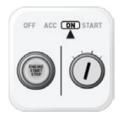

### STEP 1:

Cycle ignition ON and OFF five times (5x OFF/ON) rapidly within 7 seconds. Leave on ON position.

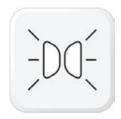

#### STFD 2.

Parking Lights will flash once (1x).

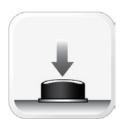

#### STEP 3:

On the antenna, press the button once (1x). The LED in the antenna will come on RED. (Only required for FMX antennae. Ignore if there is no button.)

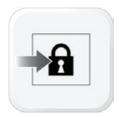

#### STEP 4:

Press the LOCK button on the Compustar remote.\*

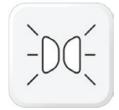

#### STEP 5:

Parking Lights will flash once (1x)

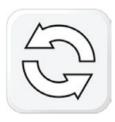

#### STEP 6:

To program additional Compustar remotes, repeat steps 4 and 5 (up to 4 remote slots available).

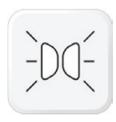

#### STEP 7:

After you are done programming remotes, wait until you see two Parking Light flashes (2x).

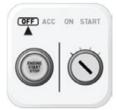

#### STEP 8

Turn ignition to OFF position.

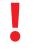

## **IMPORTANT NOTE!**

Programming will only work with a LOCK command. If using a 1-button remote, make sure not to double-tap (unlock) or hold (remote start) the button, or it will NOT learn.

## REMOTE PROGRAMMING SUCCESS / ERROR CODES

**RED LED x4:** RS is running, must shut down first.

**RED LED x5:** Engine is running, must shut down first.

**RED LED x6:** System is armed or locked, must unlock/disarm to learn remote.

**RED LED x7:** Bypass not learned, must learn bypass first.

Give Us a Call!

Tech Support: FB Support Group: (888)820-3690, Option 2, Option 1 facebook.com/groups/firstechtechssupportgroup